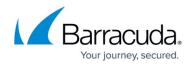

## How to Restore a SharePoint Online Data Source

https://campus.barracuda.com/doc/78154068/

Use the following steps to restore SharePoint Online data:

Note that performing a restore will not overwrite any current data.

- 1. Log in to Barracuda Backup, and select the Cloud-to-Cloud Backup Source in the left pane.
- 2. Go to **Restore > Restore Browser**.
- 3. Click **SharePoint Online** in the left pane, and select the Site from which to restore data:

| Restore Browser                                         | OsharePoint Online                    |                           |          |  |  |  |  |
|---------------------------------------------------------|---------------------------------------|---------------------------|----------|--|--|--|--|
| Showing backups from:<br>2016-10-12 (Today) Change Date | CONTENTS                              | Search                    | Search   |  |  |  |  |
| ▼ 🗪 Cuda 365 Cloud t                                    | Name     Sarracuda Networks Team Site | Size Last Change Detected | Download |  |  |  |  |
| Vffice 365                                              |                                       |                           |          |  |  |  |  |
| Exchange Online                                         |                                       |                           |          |  |  |  |  |
| land ConeDrive for Bu                                   |                                       |                           |          |  |  |  |  |
| OsharePoint Onl                                         |                                       |                           |          |  |  |  |  |

4. Navigate through the folder structure to locate the file or folder you want to restore, or use the search field to locate the desired data:

| Restore Browser                                                              |                                                                                                    |           |                      |         |          |
|------------------------------------------------------------------------------|----------------------------------------------------------------------------------------------------|-----------|----------------------|---------|----------|
| Showing backups from:<br>2016-10-12 (Today) Change Date                      | SEARCH RESULTS<br>/barracuda networks team site/                                                                                                 |           | Sales                | ×       | Search   |
| 🔻 🚛 Cuda 365 Cloud t                                                         | Name                                                                                                    | Size      | Last Change Detected |         |          |
| Office 365     Suchamora Optima                                              | Backup - Sales Guide (Backup As A Managed Service).pdf     //Barracuda Networks Team Site/Marketing/Sales Guides/Backup - Sales Guide (Backup As | 1.60 MB   | Today 2:05am EDT     | Restore | Download |
| <ul> <li>Exchange Online</li> <li>OneDrive for Bu</li> </ul>                 | Backup - Sales Guide (Backup As A Managed Service).pdf<br>/Barracuda Networks Team Site/Barracuda/Documents/Sales Guides/Backup - Sales Guide    | 1.60 MB   | Today 2:05am EDT     | Restore | Download |
| <ul> <li>Image: SharePoint Online</li> <li>Image: Barracuda Netwo</li> </ul> | Backup - Sales Guide (Storage Advantages).pdf<br>/Barracuda Networks Team Site/Barracuda/Documents/Sales Guides/Backup - Sales Guide             | 354.36 kB | Today 2:05am EDT     | Restore | Download |
|                                                                              | Backup - Sales Guide (Storage Advantages).pdf<br>/Barracuda Networks Team Site/Marketing/Sales Guides/Backup - Sales Guide (Storage Ad           | 354.36 kB | Today 2:05am EDT     | Restore | Download |
|                                                                              | Backup - Sales Guide.pdf<br>/Barracuda Networks Team Sile/Barracuda/Documents/Sales Guides/Backup - Sales Guide                                  | 128.95 kB | Today 2:04am EDT     | Restore | Download |
|                                                                              | Backup - Sales Guide.pdf<br>/Barracuda Networks Team Site/Marketing/Sales Guides/Backup - Sales Guide.pdf/                                       | 128.95 kB | Today 2:05am EDT     | Restore | Download |
|                                                                              | Sales<br>/Barracuda Networks Team Site/Barracuda/Sales/                                                                                          | 0 bytes   | Today 2:04am EDT     |         |          |
|                                                                              | Sales<br>/Barracuda Networks Team Site/Sales/                                                                                                    | 0 bytes   | Today 2:04am EDT     |         |          |
|                                                                              | Sales Guides<br>/Barracuda Networks Team Site/Barracuda/Documents/Datasheets/Sales Guides/                                                       |           | Today 2:05am EDT     | Restore | Download |
|                                                                              | Sales Guides<br>/Barracuda Networks Team Site/Barracuda/Documents/Sales Guides/                                                                  |           | Today 2:05am EDT     | Restore | Download |
|                                                                              | Sales Guides<br>/Barracuda Networks Team Site/Marketing/Datasheets/Sales Guides/                                                                 |           | Today 2:05am EDT     | Restore | Download |
|                                                                              | Barracuda Networks Team Site/Marketing/Sales Guides/                                                                                             |           | Today 2:04am EDT     | Restore | Download |

5. The default view displays data present during the last backup. To find a historical revision of a file or folder, click **Change Date** in the left pane:

## Barracuda Cloud-to-Cloud Backup

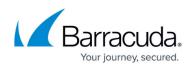

| Restore Browser                                                                                                    | 🔍 Searching in 😳 SharePoint Online                                                                                                    |           |                                          |         |          |
|----------------------------------------------------------------------------------------------------|----------------------------------------------------------------------------------------------------|-----------|------------------------------------------|---------|----------|
| Showing backups from:                                                                                                    | SEARCH RESULTS<br>/barracuda networks team site/                                                                                                    |           | Sales                                    |         | Search   |
| Su Mo Tu We Th Fr Sa                                                                                                    | Name Backup - Sales Guide (Backup As A Managed Service) pdf                                                                                                    | Size      | Last Change Detected<br>Today 2:05am EDT | Destore | Download |
| 2 3 4 5 6 7 8<br>9 10 11 12 13 14 15                                                                                                    | Backup - Sales Guide (Backup As A Managed Service) pdf     Backup - Sales Guide (Backup As                                                                                                    | 1.60 MB   | Today 2:05am EDT                         |         | Download |
| 16         17         18         19         20         21         22           23         24         25         26         27         28         29                                                                                                    | //Barracuda Networks Team Site/Barracuda/Documents/Sales Guides/Backup - Sales Guide           Backup - Sales Guide (Storage Advantages).pdf                                                                                      | 354.36 kB | Today 2:05am EDT                         | Restore | Download |
| 30 31                                                                                                    | //Barracuda Networks Team Site/Barracuda/Documents/Sales Guides/Backup - Sales Guide     Backup - Sales Guide (Storage Advantages).pdf     //Barracuda Networks Team Site/Marketing/Sales Guides/Backup - Sales Guide (Storage Ad | 354.36 kB | Today 2:05am EDT                         | Restore | Download |
| Time     11 •     :     59 •     pm •       Back to Today     Close                                                                                                    | Backup - Sales Guide.pdf     //Barracuda Networks Team Ste/Barracuda/Documents/Sales Guides/Backup - Sales Guide                                                                                                    | 128.95 kB | Today 2:04am EDT                         | Restore | Download |
| ▼ 🗪 Cuda 365 Cloud t                                                                                                    | Backup - Sales Guide.pdf     //Barracuda Networks Team Site/Marketing/Sales Guides/Backup - Sales Guide.pdf/                                                                                                    | 128.95 kB | Today 2:05am EDT                         | Restore | Download |
| ▼ Office 365 Interpretation State Interpretation State Interp | Sales<br>/Barracuda Networks Team Site/Barracuda/Sales/                                                                                                    | 0 bytes   | Today 2:04am EDT                         |         |          |
| OneDrive for Bu OneDrive for Bu SharePoint Online                                                                                                    | Sales<br>/Barracuda Networks Team Site/Sales/                                                                                                    | 0 bytes   | Today 2:04am EDT                         |         |          |
| Barracuda Netwo                                                                                                    | Kales Guides     //Barracuda Networks Team Site/Barracuda/Documents/Datasheets/Sales Guides/                                                                                                    |           | Today 2:05am EDT                         |         | Download |
|                                                                                                    | Sales Guides     //Barracuda Networks Team Site/Barracuda/Documents/Sales Guides/     Sales Guides                                                                                                    |           | Today 2:05am EDT                         |         | Download |
|                                                                                                    | Gales Guides     //Barracuda Networks Team Site/Marketing/Datasheets/Sales Guides/     Sales Guides                                                                                                    |           | Today 2:05am EDT                         |         | Download |
|                                                                                                    | /Barracuda Networks Team Site/Marketing/Sales Guides/                                                                                                    |           | Today 2.04dm EDT                         | Restore | Download |

- 6. Use the calendar to select the desired day to view data available for restore from that date.
- 7. Once you locate the file(s) or folder to restore, click **Restore** to the right of a single item, or click **Restore selected items** if you selected multiple items:

| l S | searching in 😳 SharePoint Online                                                                                                    | Restore selected items |                      |         |          |  |
|-----|----------------------------------------------------------------------------------------------------|------------------------|----------------------|---------|----------|--|
|     | RCH RESULTS<br>acuda networks team site/                                                                                                    | Sales Guide            |                      |         | Search   |  |
|     | Name                                                                                                    | Size                   | Last Change Detected |         |          |  |
|     | Backup - Sales Guide (Backup As A Managed Service).pdf<br>/Barracuda Networks Team Site/Barracuda/Documents/Sales Guides/Backup - Sales Guide  | 1.60 MB                | Today 2:05am EDT     | Restore | Download |  |
|     | Backup - Sales Guide (Backup As A Managed Service).pdf<br>/Barracuda Networks Team Site/Marketing/Sales Guides/Backup - Sales Guide (Backup As | 1.60 MB                | Today 2:05am EDT     | Restore | Download |  |
|     | Backup - Sales Guide (Storage Advantages).pdf<br>/Barracuda Networks Team Site/Barracuda/Documents/Sales Guides/Backup - Sales Guide           | 354.36 kB              | Today 2:05am EDT     | Restore | Download |  |
| )   | Backup - Sales Guide (Storage Advantages).pdf<br>/Barracuda Networks Team Site/Marketing/Sales Guides/Backup - Sales Guide (Storage Ad         | 354.36 kB              | Today 2:05am EDT     | Restore | Download |  |
| ٢   | Backup - Sales Guide.pdf<br>/Barracuda Networks Team Site/Barracuda/Documents/Sales Guides/Backup - Sales Guide                                | 128.95 kB              | Today 2:04am EDT     | Restore | Download |  |
|     | Backup - Sales Guide.pdf<br>/Barracuda Networks Team Site/Marketing/Sales Guides/Backup - Sales Guide.pdf/                                     | 128.95 kB              | Today 2:05am EDT     | Restore | Download |  |
| )   | Sales Guides<br>/Barracuda Networks Team Site/Barracuda/Documents/Datasheets/Sales Guides/                                                     |                        | Today 2:05am EDT     | Restore | Download |  |
| )   | Sales Guides<br>/Barracuda Networks Team Site/Marketing/Datasheets/Sales Guides/                                                               |                        | Today 2:05am EDT     | Restore | Download |  |
| )   | Sales Guides<br>/Barracuda Networks Team Site/Barracuda/Documents/Sales Guides/                                                                |                        | Today 2:05am EDT     | Restore | Download |  |
| )   | Sales Guides /Barracuda Networks Team Site/Marketing/Sales Guides/                                                                             |                        | Today 2:04am EDT     | Restore | Download |  |

8. The **Restore** dialog box displays. Select to restore to the **Original Location** and **Original Path**:

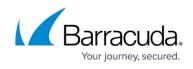

| <ul> <li>Share</li> </ul> | will restore the<br>Point Online/<br>ackup - Sales | Barracuda Networ                       | ks Team Site/Ba | rracuda/Docu   | iments/Sale |
|---------------------------|----------------------------------------------------|----------------------------------------|-----------------|----------------|-------------|
|                           | Point Online/<br>ackup - Sales                     | Barracuda Networ<br>Guide.pdf          | ks Team Site/Ma | arketing/Sales | ;           |
|                           |                                                    | Barracuda Networ<br>ents/Datasheets/Sa |                 |                |             |
| F                         | lestore to: 🖲                                      | Original Location                      |                 |                |             |
|                           | Path: 🖲                                            | Original Path                          |                 |                |             |
|                           |                                                    |                                        |                 |                |             |

9. Click **Start Restore**. A notification displays that the restore is in progress:

| Restoration in progress. You can check on the status of the restore on the Reports > Restore page. |   |
|----------------------------------------------------------------------------------------------------|---|
|                                                                                                    |   |
|                                                                                                    | ж |

- 10. To view restore status, go to the **Reports > Restore** page.
- 11. Verify the files or folders have been restored in the SharePoint Online Site.

## Barracuda Cloud-to-Cloud Backup

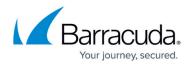

## Figures

- 1. RestoreBrowser01.PNG
- 2. SharePointRestoreSearch.PNG
- 3. SahrePointRestoreChangeDate.PNG
- 4. RestoreSelectedItems.PNG
- 5. RestoreOriginalLocation.PNG
- 6. inprogress.png

© Barracuda Networks Inc., 2024 The information contained within this document is confidential and proprietary to Barracuda Networks Inc. No portion of this document may be copied, distributed, publicized or used for other than internal documentary purposes without the written consent of an official representative of Barracuda Networks Inc. All specifications are subject to change without notice. Barracuda Networks Inc. assumes no responsibility for any inaccuracies in this document. Barracuda Networks Inc. reserves the right to change, modify, transfer, or otherwise revise this publication without notice.